# Table of Contents

| Chapter 1. Introduction                             | 3 |
|-----------------------------------------------------|---|
| How to Use This Guide                               | 5 |
| Unpack                                              | 7 |
| Chapter 2. Getting Started                          | 3 |
| 数码说 <b>局出和</b> action Keys                          | 9 |
| 2005段码句isplay                                       | 1 |
| 12 a Battery                                        | 2 |
| Battery Consuming Reference13                       | 3 |
| Hold Switch14                                       | 4 |
| Chapter 3. Basic Usage                              | 5 |
| Connecting the MP3/Storage Drive to Your Computer16 | 5 |
| Hardware Installation for Windows 98SE only17       | 7 |
| Utility Installation20                              | C |
| Firmware update24                                   | 4 |
| Power On and Off27                                  | 7 |
| Editing Sound Tracks (Files)28                      | 3 |
| Music Playback                                      | ) |
| Music Playback                                      | C |
| Select the Next or Previous Track (File)            | C |
| Fast-Forward or Rewind                              | 1 |
| Volume Adjusting3                                   | 1 |
| Delete a Track (File)3                              | 1 |
| Delete All Tracks (Files)32                         | 2 |
| EQ Settings                                         | 4 |
| Repeat Settings                                     | 5 |
| FM Radio Mode36                                     | 5 |

| 数码说明书之家                                    |    |
|--------------------------------------------|----|
| 2005.08.30 Select FM Radio Mode            |    |
| www.54gg.com Select FM Station             |    |
| Storing a Favorite Station                 | 37 |
| Selecting the Stored Favorite Station      |    |
| Recording Radio Broadcast                  |    |
| Play a Recorded FM Voice File              |    |
| Delete a Recorded FM Voice File            | 40 |
| Delete All FM Voice Files                  | 41 |
| Switch between Music Playback or FM mode   | 42 |
| Switch from Music Playback mode to FM mode | 42 |
| Switch from FM mode to Music Playback mode | 42 |
| Voice Recording                            | 43 |
| Voice Recording                            | 43 |
| Play a Recorded Voice File                 | 45 |
| Delete a Recorded Voice File               | 46 |
| Delete All Voice Files                     | 47 |
| Language Learning Function                 | 48 |
| Menu Mode                                  | 49 |
| Other Settings                             | 54 |
| Backlight                                  | 54 |
| Contrast                                   | 55 |
| Power Off                                  | 56 |
| Record Rate                                | 58 |
| Language                                   | 59 |
| USB Flash Disk                             | 60 |
| Appendix A. Specifications                 | 61 |

Chapter 1. Introduction

Congratulations on becoming a new user of Acer Multi-functional MP3/Storage Drive, the finely designed portable digital audio player. Your new Acer Multi-functional MP3/Storage Drive will improve the convenience of storing your personal data and the enjoyment of using various audio functions. We are proud to tell our users that Acer Multi-functional MP3/Storage Drive is thoroughly tested and backed by our reputation for unsurpassed dependability and customer satisfaction.

Acer Multi-functional MP3/Storage Drive is a high performance portable digital audio player that enables users to play MP3 or WMA audio files, listen in to the FM radio broadcast, and have favorable program recorded in Acer Multi-functional MP3/Storage Drive's memory. In addition to the functions that just now mentioned, Acer Multi-functional MP3/Storage Drive also works as a portable USB data-storing device that enables users to store their personal data in the memory of Acer Multi-functional MP3/Storage Drive. Here are the five main distinguishing features of Acer Multi-functional MP3/Storage Drive:

- Audio Player supports MP3 and WMA audio files.
- FM Radio Broadcasting provides the function of receiving FM Radio frequency. Users are able to save ten FM station memory and have the FM program recorded while listening to the radio.
- Voice or Radio Program Recording provides synchronous recording function for voice or FM radio program.
- Language Learning Function enables users to listen to a particular limited playback repeatedly during normal playback. With this function, users will be able to pay more concentration on the repeated playback and to achieve the result of learning language.

 USB Flash Disk – allows users to store personal data in Acer Multi-functional MP3/Storage Drive's memory.

Thank you for choosing **Acer Multi-functional MP3/Storage Drive**. We hope you will continue to turn to us for additional quality products as your personal needs and interests grow.

#### How to Use This Guide

This User's Guide provides instructions and illustrations on how to install and operate your **Acer Multi-functional MP3/Storage Drive**. We assume that those users whose operation system is Windows 98SE are familiar with their OS, and be capable to follow the step by step instructions to install the driver of **Acer Multi-functional MP3/Storage Drive**. If users who are not able manage the operation system properly, it is suggested to learn more about Microsoft Windows by referring to your Microsoft Windows manual before installing the provided driver.

Chapter 1, Introduction, tells you the descriptions of all the accessories of **Acer Multi-functional MP3/Storage Drive**. Please check out that if you have all the accessories included when you open the packing box. If any item is damaged or missing, please contact the vendor where you purchased **Acer Multi-functional MP3/Storage Drive** directly.

Chapter 2, Getting Started, introduces the function keys on the Drive, and tells you how to insert an AAA battery into the battery container located on the back of the Drive.

Chapter 3, Basic Usage, describes how to use your new MP3/Storage Drive in a various way. It is recommended to read this chapter carefully before using this MP3/Storage Drive.

Appendix A, Specification, provides the specification of this MP3/Storage Drive.

# Unpack

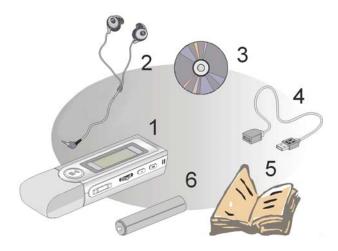

- 1. Multi-Functional MP3/Storage Drive
- 2. Earphone
- 3. Driver Disk
- 4. USB Cable
- 5. Quick Guide
- 6. AAA Battery

# Chapter 2. Getting Started

#### **Function Keys**

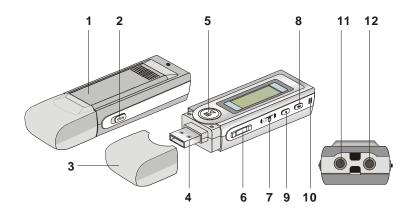

| 1. | Battery     | Slide open to insert an AAA size battery |
|----|-------------|------------------------------------------|
|    |             | here.                                    |
| 2. | Hold Switch | Switch to hold position to prevent any m |

 Hold Switch
Switch to hold position to prevent any miss touching while this MP3/Storage Drive is recording or playing.

cable.

- 3. USB Connector Cap
- 4. USB Connector
- 5. Play/Pause

In music playback/Voice mode, press to play or pause the playback; in FM mode, press to select the stored favorite stations one by one.

Remove the cap when connecting the

MP3/Storage Drive to the computer. Connect one end of the supplied USB

6. Volume+/- Press +/- button to increase or decrease the volume level.

| 7.  | MENU          | Press down the button or push it to the      |
|-----|---------------|----------------------------------------------|
|     |               | right or to the left to make various         |
|     |               | adjustment.                                  |
| 8.  | Fn            | Press to select FM station mode.             |
| 9.  | REC           | Press to start or stop the FM or voice       |
|     |               | recording.                                   |
| 10. | MIC           | Microphone                                   |
| 11. | Earphone Jack | Plug the supplied earphone here.             |
| 12. | Line-in Jack  | Accepts input from external microphones,     |
|     |               | or other audio line-in devices (e.g audio CD |
|     |               | players, stereo walkman and etc.).           |
|     |               |                                              |

# 1234567 B. I. I. A. B. C. B. C. B.

# 8

|    |                    | 0                                            |
|----|--------------------|----------------------------------------------|
| 1. | Hold (Lock) Switch | Indicates when the Hold function is          |
|    |                    | enabled.                                     |
| 2. | Playback Status    | Displays the music or voice files playback   |
|    |                    | status.                                      |
| 3. | Volume             | Displays the volume status.                  |
| 4. | A to B Repeat      | Indicates when A to B Repeat function is     |
|    |                    | enabled.                                     |
| 5. | Repeat Mode        | Indicates play mode that includes Normal,    |
|    |                    | Repeat One, Repeat All, Shuffle, and         |
|    |                    | Shuffle Repeat.                              |
| 6. | Equalizer          | Indicates the EQ mode settings, which        |
|    |                    | include Normal, Classical, POP, Rock, and    |
|    |                    | Jazz.                                        |
| 7. | Battery Status     | Indicates the Battery Status.                |
| 8. | Playing File Name  | Displays the current file name that is being |
|    |                    | played.                                      |
|    |                    |                                              |

#### Insert a Battery

- 1. Remove the USB connector cap
- 2. Slide open the battery cover.

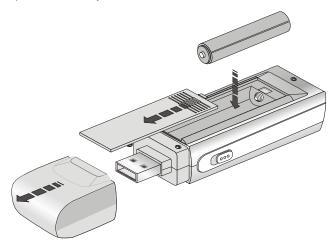

- 3. Insert an AAA battery and make sure the battery is inserted into the correct alignment.
- 4. Slide back the battery cover.
- 5. Press the **Play/Pause**  $\rightarrow$  **II** \_ button to check the capacity of the battery.

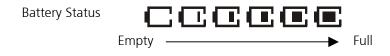

6. If you cannot read the Battery Status on the Display when the battery is inserted, please return to step 1 and once again make sure the battery is inserted into the correct alignment.

#### Battery Consuming Reference

| Category of Battery | Recording              | Playing                |
|---------------------|------------------------|------------------------|
| AAA Alkaline        | Max 16 hours for voice | Max 16 hours for audio |
| 1280mA/hr battery   | or FM radio recording  | playback               |

**Note:**1. Alkaline battery is recommended when using this Drive.

2. Make sure the battery is taken out if you are not going to use this drive for a long period of time.

# Hold Switch

This MP3/Storage Drive provides a Hold Switch, which is located on the side of the Drive for preventing any miss touching while the Drive is recording or playing. Once the hold switch is slide to the lock position, all function keys on the Drive will be disabled instantly.

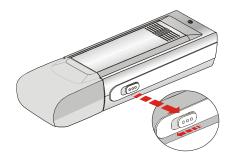

# Chapter 3. Basic Usage

## Connecting the MP3/Storage Drive to Your Computer

1. Remove the USB connector cap.

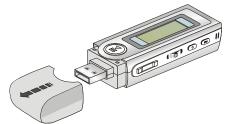

2. Plug one end of the supplied USB cable to your computer, and plug the other end to the MP3/Storage Drive.

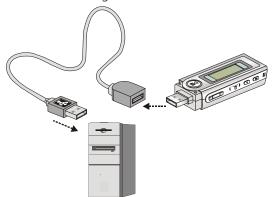

3. And the MP3/Storage Drive should be detected by the operation system automatically.

*Note:* If the operation system of your computer is Windows 98SE, a hardware driver for the MP3/Storage Drive will be required.

# Hardware Installation for Windows 98SE only

For Windows 98SE operation system, it will automatically detect the new hardware when the MP3/Storage Drive is first connected to your computer. Please follow the following instructions to install the driver for this MP3/Storage Drive.

1. Click **Next** to continue.

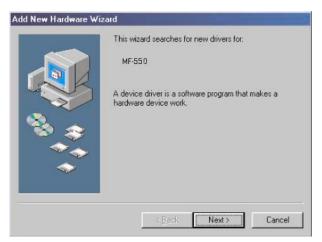

2. Select Search for the best driver for your device to continue.

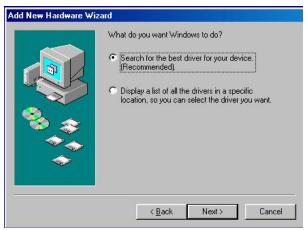

3. Insert the provided disk, and select **CD-ROM** to continue.

| Add New Hardware Wi |                                                                                                    |
|---------------------|----------------------------------------------------------------------------------------------------|
|                     | Windows will search for new drivers in its driver database<br>on your hard drive, and in any of the following selected<br>locations. Click Next to start the search. |
|                     | 🗖 Eloppy disk. drives                                                                                                    |
|                     | CD-ROM drive                                                                                                    |
|                     | ☐ Microsoft Windows Update                                                                                                    |
|                     | E Specify a location:                                                                                                    |
|                     |                                                                                                    |
|                     | Browse                                                                                                    |
|                     | < <u>B</u> ack Next> Cancel                                                                                                    |

#### 4. Click **Next** to continue.

| dd New Hardware Wi | Windows driver file search for the device:<br>Acer MF-550 MP3-USB Storage Drive<br>Windows is now ready to install the best driver for this<br>device. Click Back to select a different driver, or click Next<br>to continue.<br>Location of driver:<br>D:\ACER\DRIVERS\AMF-550U.INF |
|--------------------|----------------------------------------------------------------------------------------------------|
|                    | < <u>B</u> ack Next> Cancel                                                                                                    |

5. Click Finish, and the driver is installed successful.

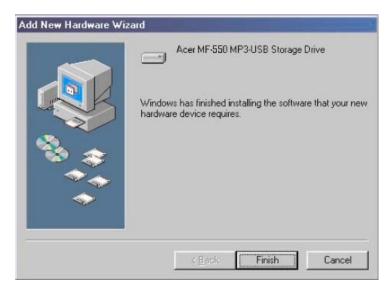

# Utility Installation

The Acer Multi-functional MP3/Storage Drive provides a useful utility for upgrading the latest firmware provided by Acer via the Internet. To install this utility, simply insert the supplied disc into the computer, then follow the on-screen instructions.

1. Click Next to continue.

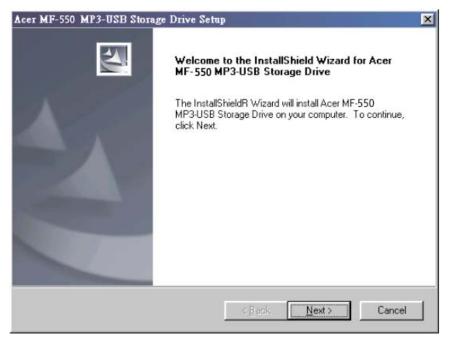

2. Click Yes to continue.

| r MF-550 MP3-USB Storage Drive                                                        | Setup                                                                             |          |
|---------------------------------------------------------------------------------------|-----------------------------------------------------------------------------------|----------|
| icense Agreement                                                                      |                                                                                   |          |
| Please read the following license agreem                                              | ent carefully.                                                                    | 200      |
| Press the PAGE DOWN key to see the re                                                 | est of the agreement.                                                             |          |
| End-User License Agreement                                                            |                                                                                   | <u> </u> |
| IMPORTANT-READ THESE TERMS C                                                          | AREFULLY AND MAKE SURE THAT YO                                                    | u —      |
| UNDERSTAND THEM<br>BEFORE USING THE ENCLOSED SOF                                      | TWARE: DO NOT USE THIS SOFTWAR                                                    | EIE      |
| YOU DO NOT                                                                            |                                                                                   |          |
| AGREE TO THE FOLLOWING TERMS:<br>("Agreement")                                        | This End User License Agreement                                                   |          |
| is a legal agreement between you (either<br>and Acer, Inc. for the enclosed Acer, Inc |                                                                                   | -        |
| setup will close. To install Acer MF-550 M<br>agreement.                              | ding License Agreement? If you choose N<br>MP3-USB Storage Drive, you must accept |          |
|                                                                                       |                                                                                   |          |
|                                                                                       | < <u>B</u> ack <u>Y</u> es                                                        | No       |
|                                                                                       |                                                                                   |          |

3. Click **Next** to continue.

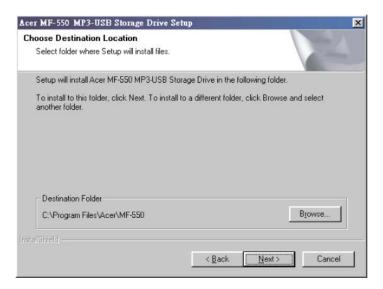

4. Click **Next** to continue.

| elect Program Folder                                                                              | States of Concession, Name |
|---------------------------------------------------------------------------------------------------|----------------------------|
| Please select a program folder.                                                                   |                            |
| Setup will add program icons to the Program P<br>name, or select one from the existing folders li | type a new folder          |
| Program Folders:                                                                                  |                            |
| Acer MF-550 MP3 USB Storage Drive                                                                 |                            |
|                                                                                                   |                            |
| Existing Folders:                                                                                 |                            |
| ACD Systems<br>Adobe                                                                              | <u> </u>                   |
| Adobe Acrobat                                                                                     |                            |
| Ahead Nero                                                                                        |                            |
| CorelDRAW 9                                                                                       |                            |
| Dr.eye 2001 譯典通                                                                                   |                            |
| FinePixViewer                                                                                     |                            |
| Logitech MouseWare<br>Microsoft Office Small Business Tools                                       |                            |
| I MICIUSUI UTICE STIAI DUSITIESS I UUIS                                                           |                            |
| ,                                                                                                 |                            |
|                                                                                                   |                            |
| ali9hield                                                                                         |                            |

5. Installation is on going.

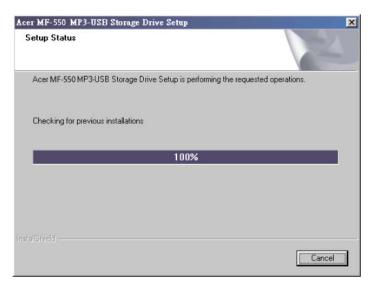

6. Click Finish to continue.

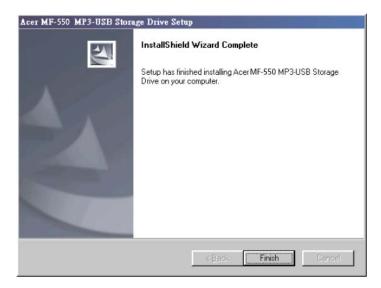

7. Select Yes, I want to restart my computer now.

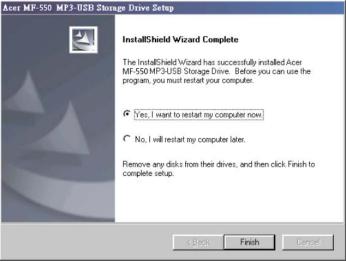

- 1. Hold down the play button and <u>do NOT release</u> and then connect the drive to the host machine via the USB cable.
- 2. The drive will enter recovery mode.
- 3. A new drive called *Player Recovery Device Class* will appear in the Device Manager.

| Bevice Manager                               |  |
|----------------------------------------------|--|
| File Action View Help                        |  |
|                                              |  |
| E- 🚇 YIMINGPC                                |  |
| 🗄 😼 Computer                                 |  |
| 🕀 🥯 Disk drives                              |  |
| 🗉 🞯 Display adapters                         |  |
| 🕀 🥝 DVD/CD-ROM drives                        |  |
| 🕀 🚍 Floppy disk controllers                  |  |
| 🕀 🖑 Floppy disk drives                       |  |
| 🗈 🗃 IDE ATA/ATAPI controllers                |  |
| 🗈 🥪 IEEE 1394 Bus host controllers           |  |
| 🗈 📑 Intel AIM 3.0 Codec                      |  |
| 🕀 🧼 Keyboards                                |  |
| Mice and other pointing devices              |  |
| 😥 🔂 Modems                                   |  |
| i ∰ 🦉 Monitors                               |  |
| 🖻 🕮 Network adapters                         |  |
| in 🚱 Other devices<br>in 💼 🖬 PCMELA adapters |  |
| Player Recovery Device Class                 |  |
| Torts (COM & LPT)                            |  |
| E Processors                                 |  |
|                                              |  |
|                                              |  |
|                                              |  |
| 🗄 🚭 Universal Serial Bus controllers         |  |
| -                                            |  |
|                                              |  |

- 4. Release the play button.
- Run the *Update* program from the *Start* menu (*Start -> Programs -> Acer MF-550 MP3 USB Storage Drive -> Update*). This will load the firmware to update.

| Update                                                                                                    |
|----------------------------------------------------------------------------------------------------|
| The firmware update utility has detected your device in firmware recovery mode. Portions of<br>firmware are being loaded onto the device. |
| Please wait                                                                                                    |
|                                                                                                    |
|                                                                                                    |
|                                                                                                    |
|                                                                                                    |

6. After loading firmware, you will see an update dialog.

| 🕏 Update 🛛 🛛 🔀           |  |
|--------------------------|--|
| Version                  |  |
| Current firmware version |  |
| 0.060                    |  |
| Upgrade firmware version |  |
| 0.060                    |  |
| Show details             |  |
| Download options         |  |
| Quick download           |  |
|                          |  |
|                          |  |
|                          |  |
| Start Close              |  |

- 7. If you choose quick download, it will format the MP3 drive first then download the firmware, otherwise it will download the firmware only.
- 8. Press the Start button to start the download.
- 9. If you delete the *settings.dat*, all of your MP3 player settings will be cleared.

| Update                                                                              |  |  |  |  |
|-------------------------------------------------------------------------------------|--|--|--|--|
| Your current and upgrade firmware versions are the same.                            |  |  |  |  |
| Would you like to perform a full update to ensure the settings.dat file is deleted? |  |  |  |  |
| Yes No                                                                              |  |  |  |  |

#### Power On and Off

1. Press the **Play/Pause** 「 ▶ Ⅱ 」 button once to turn the power on.

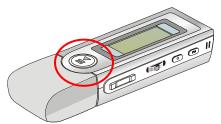

2. To power off the USB Device, press and hold the Play/Pause 「 ▶ II 」 button until the power is switched off. While you are long pressing the Play/Pause 「 ▶ II 」 button to power off the MP3/Storage Drive, you will see a Power Off Status Bar appearing on the Display to show you the Power Off status, and note that it takes about three to five seconds to turn the power off.

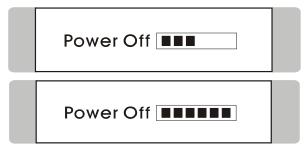

# Editing Sound Tracks (Files)

 Press the Play/Pause<sup>Γ</sup> ➤ II \_\_button to power on the MP3/Storage Drive. If there is no sound track added in the memory of this drive, you will read the massage as below on the screen.

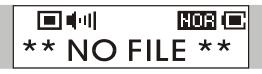

- Remove the USB connector cap, and then plug one end of the supplied USB cable to your computer, and plug the other end to the MP3/Storage Drive.
- Once the MP3/Storage Drive is connected to the computer, press the Play/Pause 「 → II 」 button to start connection. You will see the screen shown as below.

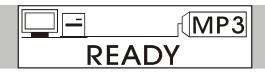

- 4. Go to Start → Program → Windows Explore → MP3/Storage Drive.
- Select the desired sound tracks (files) from your own folder, and move them into the MP3/Storage Drive. While the selected sound tracks (files) is transferring to the MP3/Storage Drive, a message will shown as below.

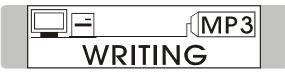

*Note:* Do not disconnect the MP3/Storage Drive from the computer while the file transferring is still on going, otherwise it may cause some system failure.

 Under the MP3/Storage Drive, you are allowed to add, delete, or edit a folder as what you will do under a disk as usual. In another word, this MP3/Storage Drive works as another portable hard disk of yours.

### Music Playback

#### Normal Playback

- 1. Press the **Play/Pause**  $\[ \mathbf{F} \mathbf{F} \mathbf{II} \]$  button to play the current selected file.
- 2. During playback, press the **Play/Pause**<sup>¬</sup> ► **II** \_button again to pause the playback.

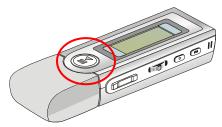

#### Select the Next or Previous Track (File)

1. During playback, push the **Menu** button to the right once to skip to the next track.

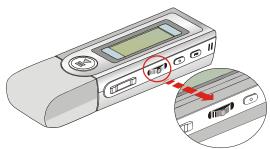

2. Or, push the **Menu** button to the left once to skip back to the previous track.

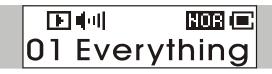

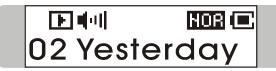

#### Fast-Forward or Rewind

- 1. During playback, push the **Menu** button to the right and hold the position to fast-forward the current track.
- 2. Or, push the **Menu** button to the left and hold the position to rewind the current track.

#### Volume Adjusting

- 1. Press the **Volume Up** or **Down** button to adjust the playback volume up or down.
- 2. You may check the LCD Display to see the Volume status.

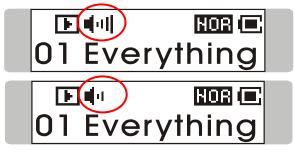

#### Delete a Track (File)

 Press down the Menu button once, and then push the Menu button to the right four times, and now you should read the message of DELETE FILE appearing on the Display.

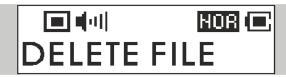

 Press down the Menu button once and then push the Menu button to select DEL MUSIC.

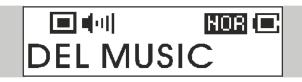

3. All of the stored file will be displayed by sequence, switch the **Menu** button to the right or to the left to select Yes to delete the file shown on the Display, or select No to skip to the next file, or select EXIT to leave the current screen.

# DELETE? Y/N EXIT 01 Everything

#### Delete All Tracks (Files)

 Press down the Menu button once, and then push the Menu button to the right four times, and now you should read the message of DELETE FILE appearing on the Display.

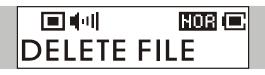

2. Press down the **Menu** button once and then push the **Menu** button to the right twice to select DEL ALL MUSIC.

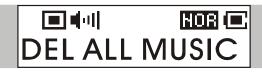

 Once you read DEL ALL MUSIC on the screen, press down the Menu button, and then select Y to delete all music files. Note that it may take several seconds to delete all the files.

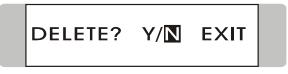

# EQ Settings

While you are listening to the music, you are allowed to choose a desired EQ mode to meet your personal need or habit.

 Press down the Menu button once, and then push the Menu button to the right three times, and now you should read the message of SETTINGS appearing on the Display.

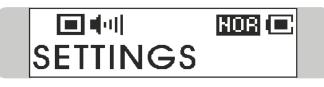

 Press down the Menu button once and you should read the message of EQ appearing on the Display.

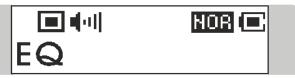

- Press down the Menu button once, and switch the Menu button to the right or to the left to choose the EQ mode between NORMAL, ROCK, JAZZ, CLASSICAL, and POP. The default EQ setting is NORMAL mode.
- 4. Once a particular EQ mode is selected, the indicator for each different EQ mode will appear on the top of the Display.

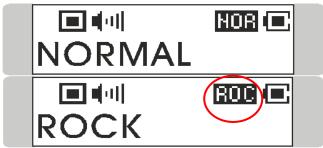

# **Repeat Settings**

While you are playing music or voice files, you are allowed to select a desired playback setting from NORMAL, REPEAT ONE, REPEAT ALL, SHUFFLE, and SHUFFLE REP.

 Press down the Menu button once, and then push the Menu button to the right three times, and now you should read the message of SETTINGS appearing on the Display.

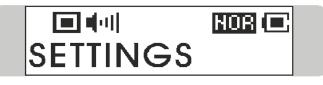

 Press down the Menu button once and you should read the message of REPEAT appearing on the Display.

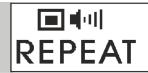

| NOR |  |
|-----|--|
|     |  |

 Press down the Menu button once, and switch the Menu button to the right or to the left to choose NORMAL, REPEAT ONE, REPEAT ALL, SHUFFLE, or SHUFFLE REP.

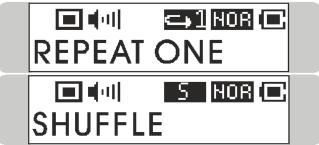

## FM Radio Mode

#### Select FM Radio Mode

 Press and hold the **Fn** button located on the side of the MP3/Storage Drive for one second to select FM Mode.

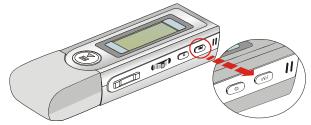

 Or, you can press down the Menu button once, and then push the Menu button to the right twice.

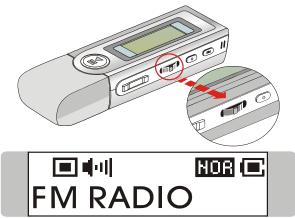

3. If you read the message of FM RADIO appearing on the Display, press down the **Menu** button once to select FM Radio Mode.

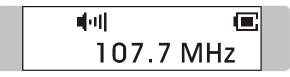

 If you do not read the message of FM RADIO on the Display, please keep pushing the Menu button the to right until FM RADIO appears.

#### Select FM Station

- 1. Once the FM Radio Mode is selected, use the **Menu** button by pushing it to the right or to the left to select the desired station.
- 2. While you are searching for the desired station, you will read the frequency appearing on the Display.

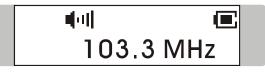

#### Storing a Favorite Station

With this favorite station memory function, you will be able to store 10 favorite stations named from P01 to P10 into the memory of this MP3/Storage Drive.

1. To store a favorite Station, select a desired frequency first.

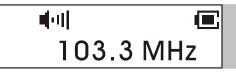

 Press the Menu button once, and you should read the massage of SAVE TO P01 appears on the Display.

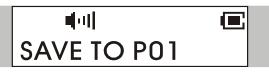

3. Switch the **Menu** button to the right or to the left to select a desired favorite station number.

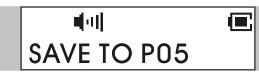

4. Now, press the **Menu** button again to save the selected frequency to the selected favorite station number.

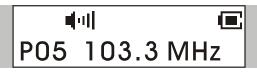

5. To set another favorite station, repeat step 1 to 4.

#### Selecting the Stored Favorite Station

- To select the stored favorite station, press the 「 ▶ Ⅱ 」 button repeatedly.
- 2. Once the desired stored favorite station appears on the Display, release
  - the 「 ▶ Ⅱ 」 button.

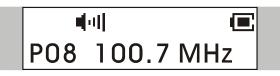

#### **Recording Radio Broadcast**

1. Select a desired station frequency.

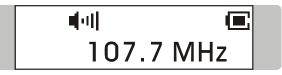

Press and hold the REC 「●」 button located next to the Fn button for 2 seconds, and then release the REC 「●」 button.

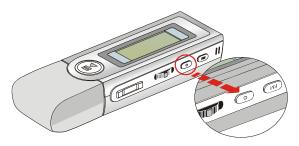

Once the REC<sup>「</sup>• J button is long pressed and then released, the selected station frequency will now start being recorded. On the Display, users should read that a recording FM file is generated and place under the folder of [ /VOICE/ ]. The recording file name sequence starts from [ F001.WAV ], and then [F002.WAV ], and so forth.

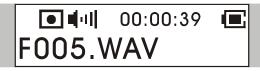

- 4. To stop recording, press the **REC**  $\ulcorner \bullet \lrcorner$  button or the **Menu** button again.
- 5. The maximum length of the recording depends on how much available memory space is left while recording.

#### Play a Recorded FM Voice File

 To play a recorded FM voice file, press down the Menu button once, and then push the Menu button to the right once, and now you should read the message of VOICE appearing on the Display.

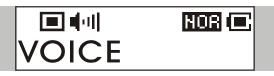

 Press down the Menu button again, and then use the Menu button to select a desired recorded FM voice file by pushing the Menu button to the right or to the left.

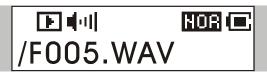

- 4. Note that while you are searching for the desired recorded voice file, all the recorded FM voice files will be displayed by sequence.

### Delete a Recorded FM Voice File

 To delete a recorded FM voice File, press down the Menu button once, and then push the Menu button to the right four times, and now you should read the message of DELETE FILE appearing on the Display.

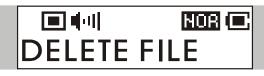

2. Press down the **Menu** button once and then push the **Menu** button to the right to select DEL VOICE.

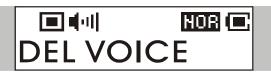

 All of the recorded FM voice file will be displayed by sequence. Switch the Menu button to the right or to the left to select Y to erase the file shown on the Display, or select N to skip to the next file, or select EXIT to leave the current screen.

# DELETE? Y/N EXIT

#### Delete All FM Voice Files

 Press down the Menu button once, and then push the Menu button to the right four times, and now you should read the message of DELETE FILE appearing on the Display.

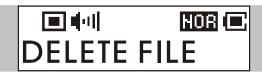

2. Press down the **Menu** button once and then push the **Menu** button to the right twice to select DEL ALL VOICE.

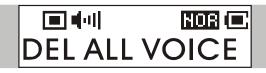

 Once you read DEL ALL VOICE on the screen, press down the Menu button, and then select Y to delete all FM voice files. Note that it may take several seconds to delete all the files.

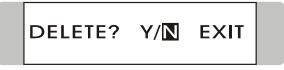

# Switch between Music Playback or FM mode

#### Switch from Music Playback mode to FM mode

Press and hold the **Fn** button located on the side of the MP3/Storage Drive for few seconds to select FM Mode.

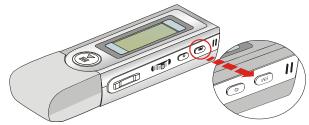

#### Switch from FM mode to Music Playback mode

Please press Fn button for one second to leave FM mode, and back to Music playback mode again.

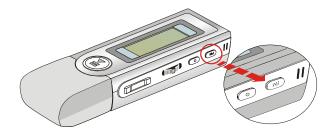

# Voice Recording

This MP3/Storage Drive also works as a synchronizing recorder. You can setup Record Source to MICROPHONE or LINE-IN from SETTINGS and use it to record your own voice, an interview or a speech, and so on. To do the voice Recording, please follow the steps shown below.

#### Voice Recording

This MP3/Storage Drive provides two methods to proceed voice recording, follow the instruction below to learn these two methods.

Method I (When the record source is MICROPHONE)

- Press the **REC** 「●」 button located next to the **Fn** button to start voice recording function.
- On the Display, a recording file should be generated and placed under the folder of [ *NOICE/* ]. The recording file name sequence starts from [ *V001.WAV* ], and then [*V002.WAV* ], and so forth.

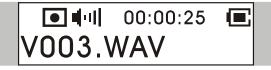

Note: When the record source is set to LINE-IN, the recording file name starts from [L001.WAV], and then [L002.WAV], and so forth.

3. To stop recording, simply press down the **REC**<sup>¬</sup> • Jbutton again, and you will see the status return to the previous status.

#### Method II (When the record source is MICROPHONE)

- 4. Press down the **Menu** button once, and then push the **Menu** button to the left twice.
- 5. If you read the message of **RECORD** appearing on the Display, press

down the **Menu** button again to start recording.

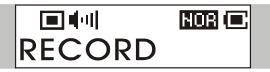

 On the Display, users now should read that a recording file is generated and place under the folder of [*NOICE/*]. The recording file name sequence starts from [*V001.WAV*], and then [*V002.WAV*], and so forth.

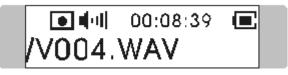

Note: When the record source is set to LINE-IN, the recording file name starts from [L001.WAV], and then [L002.WAV], and so forth.

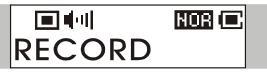

8. To exit the RECORD mode, push the **Menu** button to the right once to Exit, and then press the **Menu** button once.

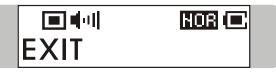

#### Play a Recorded Voice File

 To play a recorded voice file, press down the Menu button once, and then push the Menu button to the right once, and now you should read the message of VOICE appearing on the Display.

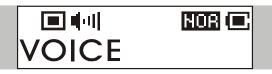

 Press down the Menu button again, and then use the Menu button to select a desired recorded voice file by pushing the Menu button to the right or to the left.

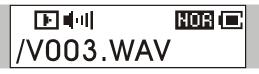

- 3. Once the desired voice file is selected, press the  $\ \ \, \blacktriangleright \, \, II \, \, \_$  button to start playing the file.
- 4. Note that while you are searching for the desired recorded voice file, all the recorded voice files will be displayed by sequence.

#### Delete a Recorded Voice File

 To delete a recorded voice File, press down the Menu button once, and then push the Menu button to the right four times, and now you should read the message of DELETE FILE appearing on the Display.

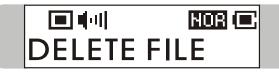

2. Press down the **Menu** button once and then push the **Menu** button to the right to select DEL VOICE.

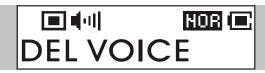

 All of the recorded file will be displayed by sequence. Switch the Menu button to the right or to the left to select Y to erase the file shown on the Display, or select N to skip to the next file, or select EXIT to leave the current screen.

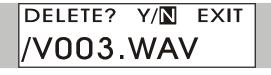

#### Delete All Voice Files

 Press down the Menu button once, and then push the Menu button to the right four times, and now you should read the message of DELETE FILE appearing on the Display.

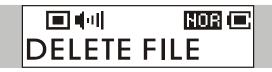

 Press down the Menu button once and then push the Menu button to the right twice to select DEL ALL VOICE.

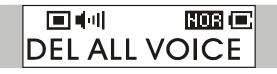

 Once you read DEL ALL VOICE on the screen, press down the Menu button, and then select Y to delete all voice files. Note that it may take several seconds to delete all the files.

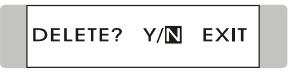

# Language Learning Function

This MP3/Storage Drive enables users to listen to a particular limited playback repeatedly during normal playback. With this function, users will be able to pay more concentration on the repeated playback and to achieve the result of learning language. To use this function, follow the instruction below:

- During normal playback, find the starting point of the repeating playback that you wish to set, and press the **Fn** button once.
- 2. When you first press the **Fn** button, you will see the indication of **A**-appearing on the screen.

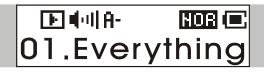

- 3. Then, find the terminal point of the repeating playback that you wish to set, and press the **Fn** button again.
- 4. When you press the **Fn** button the second time, you will see the indication of **A-B** appearing on the screen, and that means you have set the repeating playback successfully.

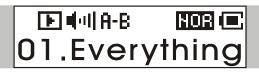

- 5. Once the indication of **A-B** appears on the screen, you will now hear the repeating playback that you set previously again and again.
- To cancel the repeating playback and return to the normal playback, press the Fn button again, and the indication of A-B will disappear from the Display.

## Menu Mode

This MP3/Storage Drive provides a **Menu** switching button that includes most function designed for **Acer Multi-functional MP3/Storage Drive**. With this **Menu** switching button, in addition to switch between Music Playback, FM Radio or Recording mode, EQ setting or any other setting for the MP3/Storage Drive can be also adjusted quickly and easily.

| Menu Table  |               |                                              |  |
|-------------|---------------|----------------------------------------------|--|
| MUSIC       |               |                                              |  |
| VOICE       |               |                                              |  |
| FM RADIO    |               |                                              |  |
| SETTINGS    | EQ            | NORMAL / ROCK / JAZZ / CLASSICAL / POP       |  |
|             | REPEAT        | NORMAL / REPEAT ONE / REPEAT ALL /           |  |
|             |               | SHUFFLE / SHUFFLE REP                        |  |
|             | BACKLIGHT     | DISABLE / 5 SECS / 10SECS / 30 SECS          |  |
|             | CONTRAST      | Adjusting bar                                |  |
|             | POWER OFF     | DISABLE / 1 MIN / 2 MINS / 5 MINS /          |  |
|             |               | 10 MINS                                      |  |
|             | RECORD RATE   | 8000Hz / 11025Hz / 16000Hz / 22050Hz /       |  |
|             |               | 32000Hz / 44100Hz / 48000Hz                  |  |
|             | RECORD SOURCE | MICROPHONE / LINE-IN                         |  |
|             | LANGUAGE      | ENGLISH / TRAD. CHINESE                      |  |
|             | EXIT          |                                              |  |
| DELETE FILE | DEL MUSIC     | Delete a Music file each time                |  |
|             |               | (.mps / .wav)                                |  |
|             | DEL VOICE     | Delete a Voice or FM radio recording file    |  |
|             |               | each time (.wav)                             |  |
|             | DEL ALL MUSIC | Delete all Music file                        |  |
|             | DEL ALL VOICE | Delete all Voice or FM radio recording files |  |
|             | EXIT          |                                              |  |
| ABOUT       |               |                                              |  |
| RECORD      |               |                                              |  |
| EXIT        |               |                                              |  |

- 1. Press down the **Menu** button once, and then push the **Menu** button to the right or to the left to select the desired function.
- Select MUSIC by pressing down the Menu button once to enter music playback mode.

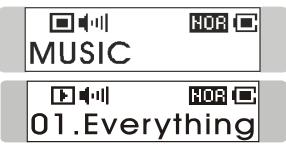

3. Select **VOICE** by pressing down the **Menu** button and press the **Menu** button the right once to enter voice playback mode.

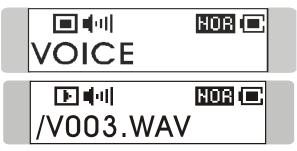

4. Select **FM RADIO** by pressing down the **Menu** button to enter **FM** radio broadcasting mode.

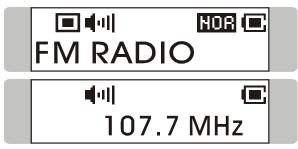

 Select SETTINGS by pressing down the Menu button to enter Setting mode. In Setting mode, you are able to make adjustment for various functions.

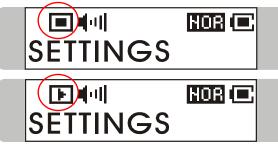

*Note:* Adjustment for all items under the menu of settings can be made during music playback or when music playback is stopped.

6. Select DELETE FILE by pressing down the **Menu** button to delete music or voice files.

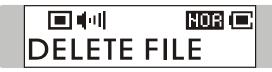

 Select ABOUT to read the information of this Acer Multi-functional MP3/Storage Drive.

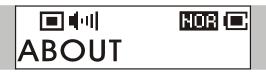

8. Select RECORD to start recording through MIC or FM radio station.

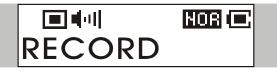

9. Select EXIT to return to Music Playback mode.

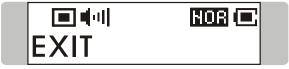

# Other Settings

### Backlight

Under this Backlight setting, you are able to set a time to turn off the backlight of the LCD Display automatically.

 Press down the Menu button once, and then push the Menu button to the right three times, and now you should read the message of SETTINGS appearing on the Display.

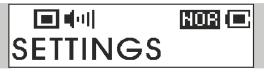

 Press down the Menu button again, and then push the Menu button to the right twice to select BACKLIGHT. Once the massage of

BACKLIGHT appears on the screen, press down the **Menu** button again.

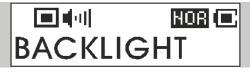

 Now push the Menu button to the right or to the left to select a desired time to turn off the backlight of the LCD Display. If select DISABLE, and the backlight of the LCD Display will be turned off.

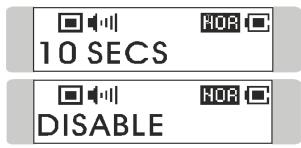

4. When a selection is decided, press down the **Menu** button once to confirm the selection.

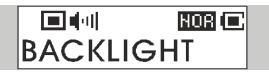

#### Contrast

Under this Contrast setting, you are able to set the contrast of the LCD Display.

Under this Backlight setting, you are able to set a time to turn off the backlight of the LCD Display automatically.

 Press down the Menu button once, and then push the Menu button to the right three times, and now you should read the message of SETTINGS appearing on the Display.

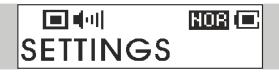

 Press down the Menu button again, and then push the Menu button to the right three times to select CONTRAST. Once the massage of CONTRAST appears on the screen, press down the Menu button again.

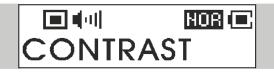

3. Now push the **Menu** button to the right or to the left to increase or decrease the Contrast value.

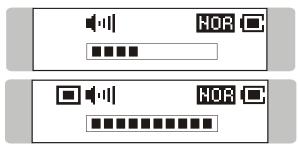

4. When a selection is decided, press down the **Menu** button once to confirm the selection.

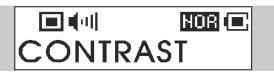

#### Power Off

Under this Power Off setting, you are able to set a time to turn off this

MP3/Storage Drive automatically.

 Press down the Menu button once, and then push the Menu button to the right three times, and now you should read the message of SETTINGS appearing on the Display.

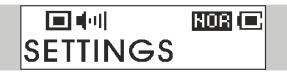

 Press down the Menu button again, and then push the Menu button to the right four times to select POWER OFF. Once the massage of POWER OFF appears on the screen, press down the Menu button again.

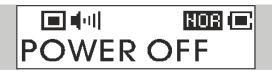

 Now push the Menu button to the right or to the left to select a desired time to turn off this MP3/Storage Drive. If select DISABLE, and the power of this MP3/Storage Drive will always stay on.

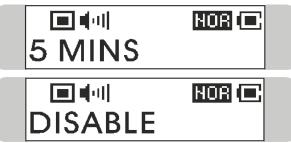

4. When a selection is decided, press down the **Menu** button once to confirm the selection.

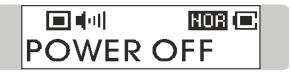

#### **Record Rate**

Under this Record Rate setting, you are able to set the Record Rate as your wish.

 Press down the Menu button once, and then push the Menu button to the right three times, and now you should read the message of SETTINGS appearing on the Display.

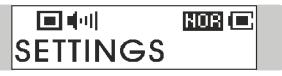

 Press down the Menu button again, and then push the Menu button to the left three times to select RECORD RATE. Once the massage of RECORD RATE appears on the screen, press down the Menu button again.

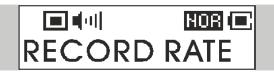

3. Now push the **Menu** button to the right or to the left to select a proper Record Rate.

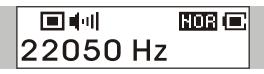

4. When a selection is decided, press down the **Menu** button once to confirm the selection.

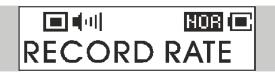

Note: The record rate is only up to 22050Hz in FM recording.

#### Language

Under this Language setting, you are able to select the language of the interface as your wish.

 Press down the Menu button once, and then push the Menu button to the right three times, and now you should read the message of SETTINGS appearing on the Display.

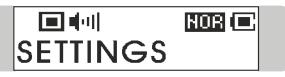

 Press down the Menu button again, and then push the Menu button to the left twice to select LANGUAGE. Once the massage of LANGUAGE appears on the screen, press down the Menu button again.

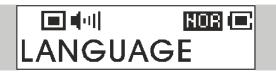

3. Now push the **Menu** button to the right or to the left to select a desired language.

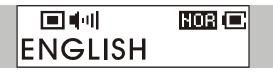

4. When a selection is decided, press down the **Menu** button once to confirm the selection.

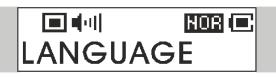

# USB Flash Disk

This MP3/Storage Drive enables users to save personal data (files) in various formats to its memory. If you like, you can say that this MP3/Storage Drive works as another hard disk, but a portable, small and exquisite one. To save data into the memory of this MP3/Storage Drive, simply connect it to your computer, and use **Windows Explorer** to manage your data.

Appendix A. Specifications

| Acer Multi-functional MP3/Storage Drive |                                                |  |
|-----------------------------------------|------------------------------------------------|--|
| Target Dimension                        | 95.7 (W) x 30(D) x 18.8(H) mm                  |  |
| Target Weight                           | 33 g without battery , 41g with battery        |  |
| Operation Temperature                   | 0 °C ~ 45°C                                    |  |
| Storage Temperature                     | -20°C ~ +70 °C                                 |  |
| Audio Spec                              | Output: 60mW rms ( 30mW / channel)             |  |
|                                         | Frequency: 20 to 20K Hz                        |  |
|                                         | SNR: >90dB                                     |  |
| LCD module                              | Dimension: 29.5(L) x 11(W)mm ( 96 x 25 pixels) |  |
| Memory Size                             | 256/512 MB                                     |  |
| I/O Input                               | 1. Stereo Audio- out, 3.5mm                    |  |
|                                         | 2. Mono MIC - in, 3.5mm                        |  |
|                                         | 3. USB connector                               |  |
| EMI and Safety                          | BSMI, FCC Class B and CE                       |  |
| Interface Language                      | English/ Traditional Chinese                   |  |
| Earphone with neck strap                | Stereo Output: 20mW rms (10mW / Channel)       |  |
| Battery                                 | AAA-Alkaline 1280mA/hr                         |  |
| Manual                                  | English/ Traditional Chinese                   |  |
| USB Cable                               | 100 cm                                         |  |

| Notes |
|-------|
| <br>  |
| <br>  |
| <br>  |
|       |
|       |
|       |
|       |
|       |
|       |
|       |
|       |
|       |

| Notes |
|-------|
|       |
|       |
|       |
|       |
|       |
|       |
|       |
|       |
|       |
|       |
|       |
|       |
|       |
|       |